# **To AtlasScientific**

V 2.9 Revised 10/21

## OEM-ORP Embedded ORP Circuit ™

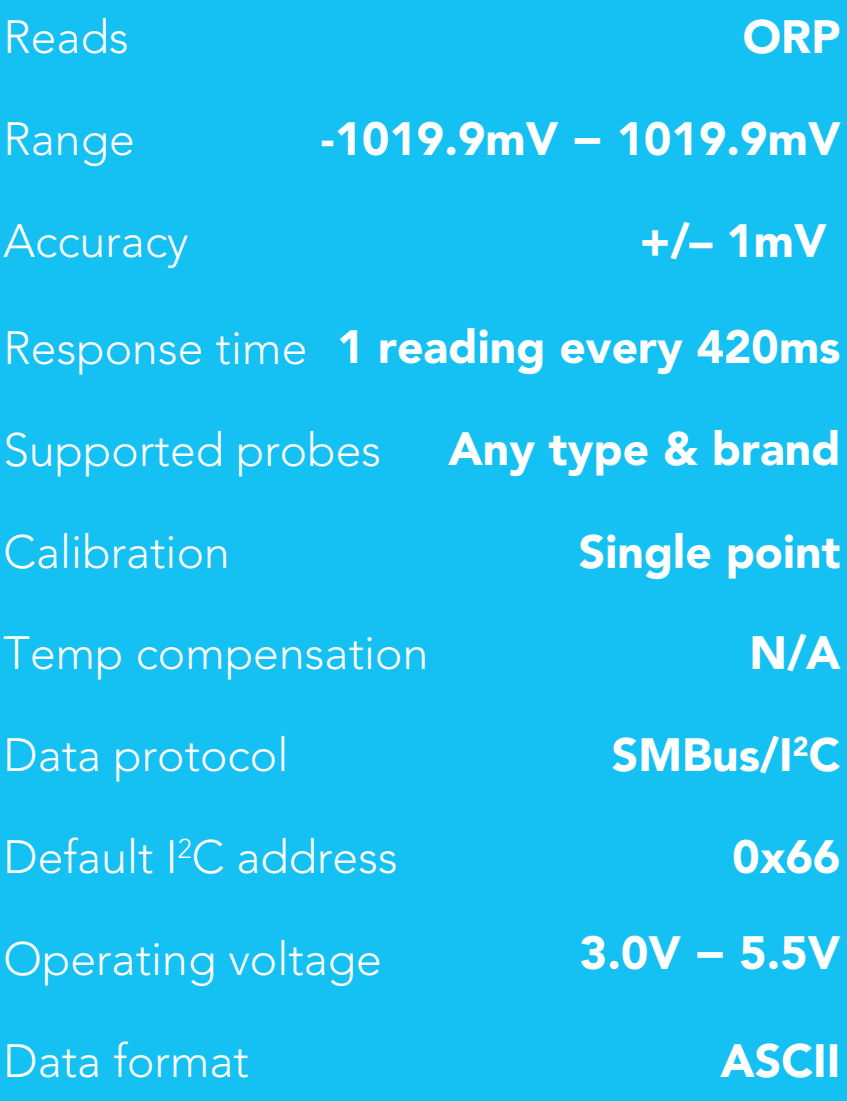

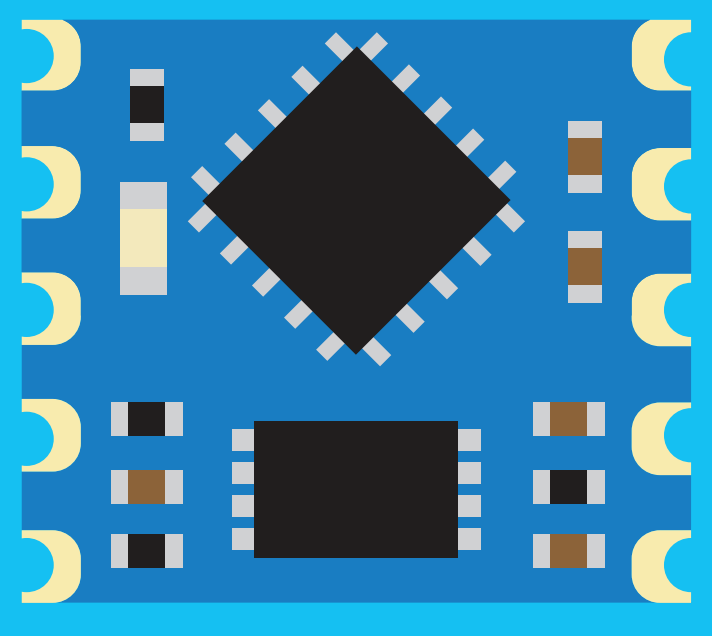

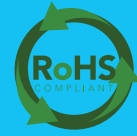

### PATENT PROTECTED

Written by Jordan Press Designed by Noah Press

### **SOLDERING THIS DEVICE VOIDS YOUR WARRANTY.**

en en de la partida<br>La partida de la partida de la partida de la partida de la partida de la partida de la partida de la partida d

Before purchasing the ORP OEM™ read this data sheet in its entirety. This product is designed to be surface mounted to a PCB of your own design.

This device is designed for electrical engineers who are familiar with embedded systems design and programing. If you, or your engineering team are not familiar with embedded systems design and programing, Atlas Scientific does not recommend buying this product.

#### Get this device working in our OEM Development board first!  $\bullet$ O y  $\mathsf{\bar{z}}$ å SDA ថ្ល **VCC**O Atlas Scientific SDA O OEM Development SCL<sub>O</sub> GND O **SHEET**

INT O PRB O PRBG<sup>O</sup>

Œ

O

### Do not solder wires to this device.

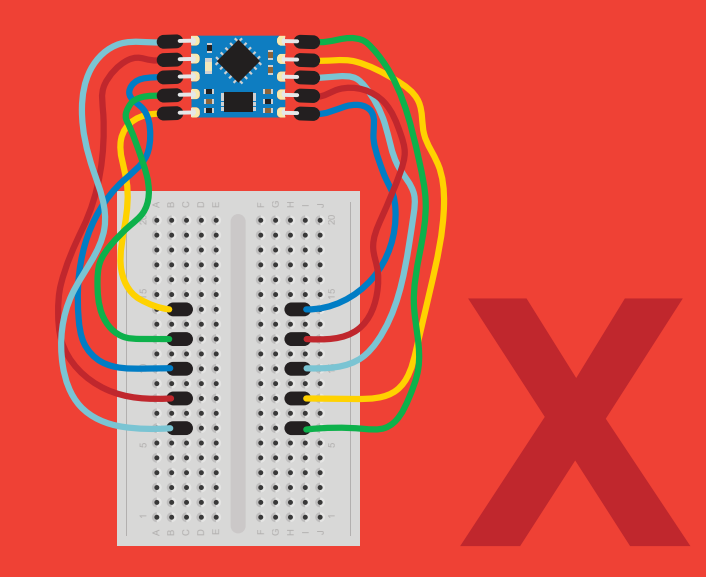

## Table of contents

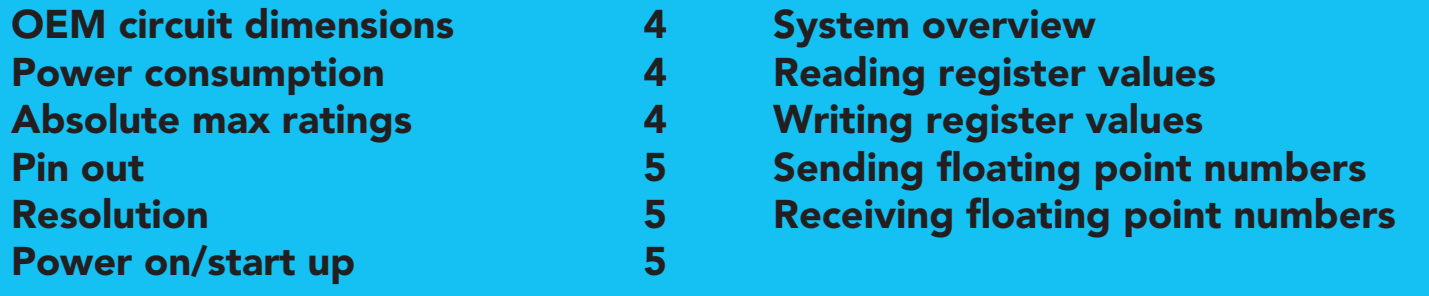

## REGISTERS

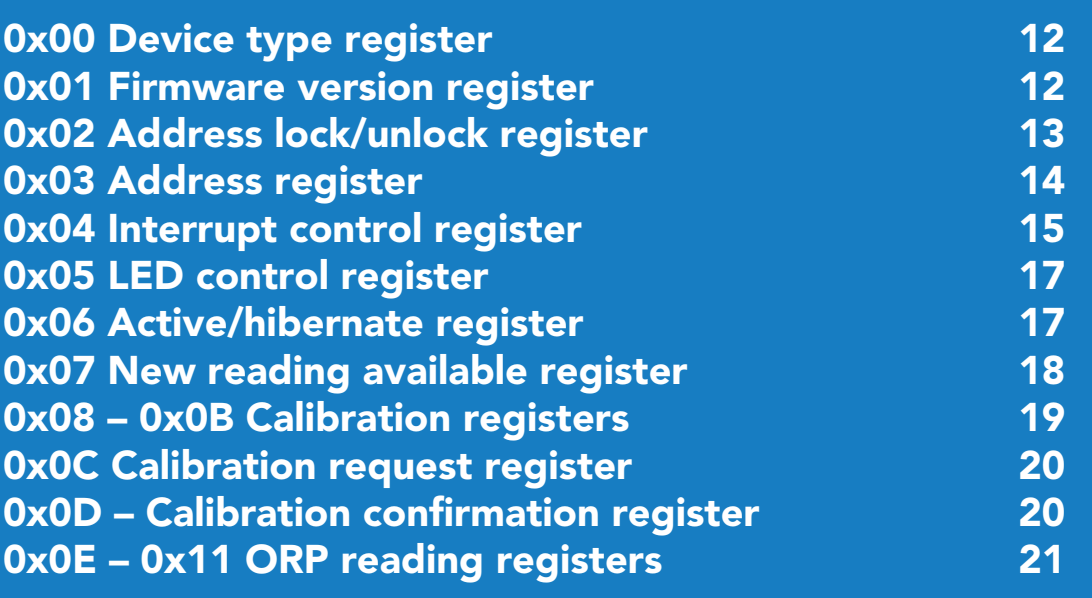

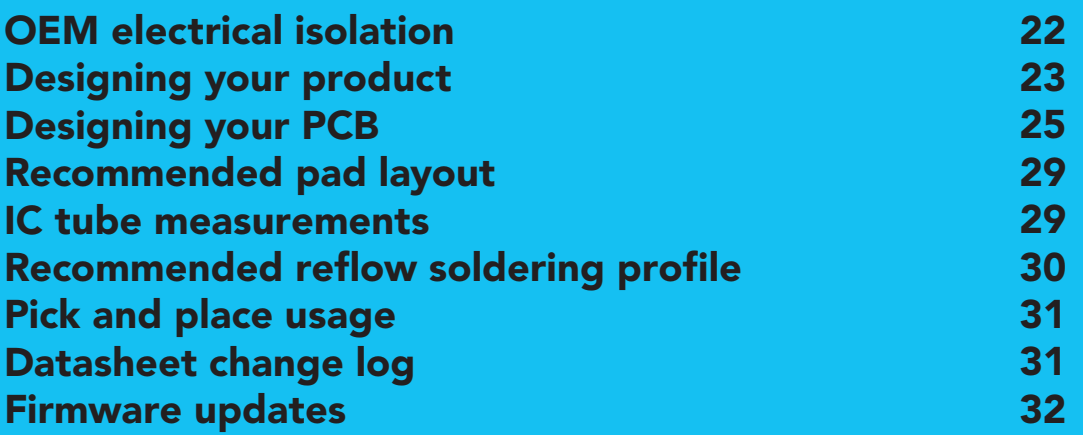

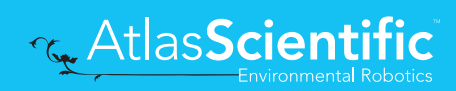

## <span id="page-3-0"></span>OEM circuit dimensions

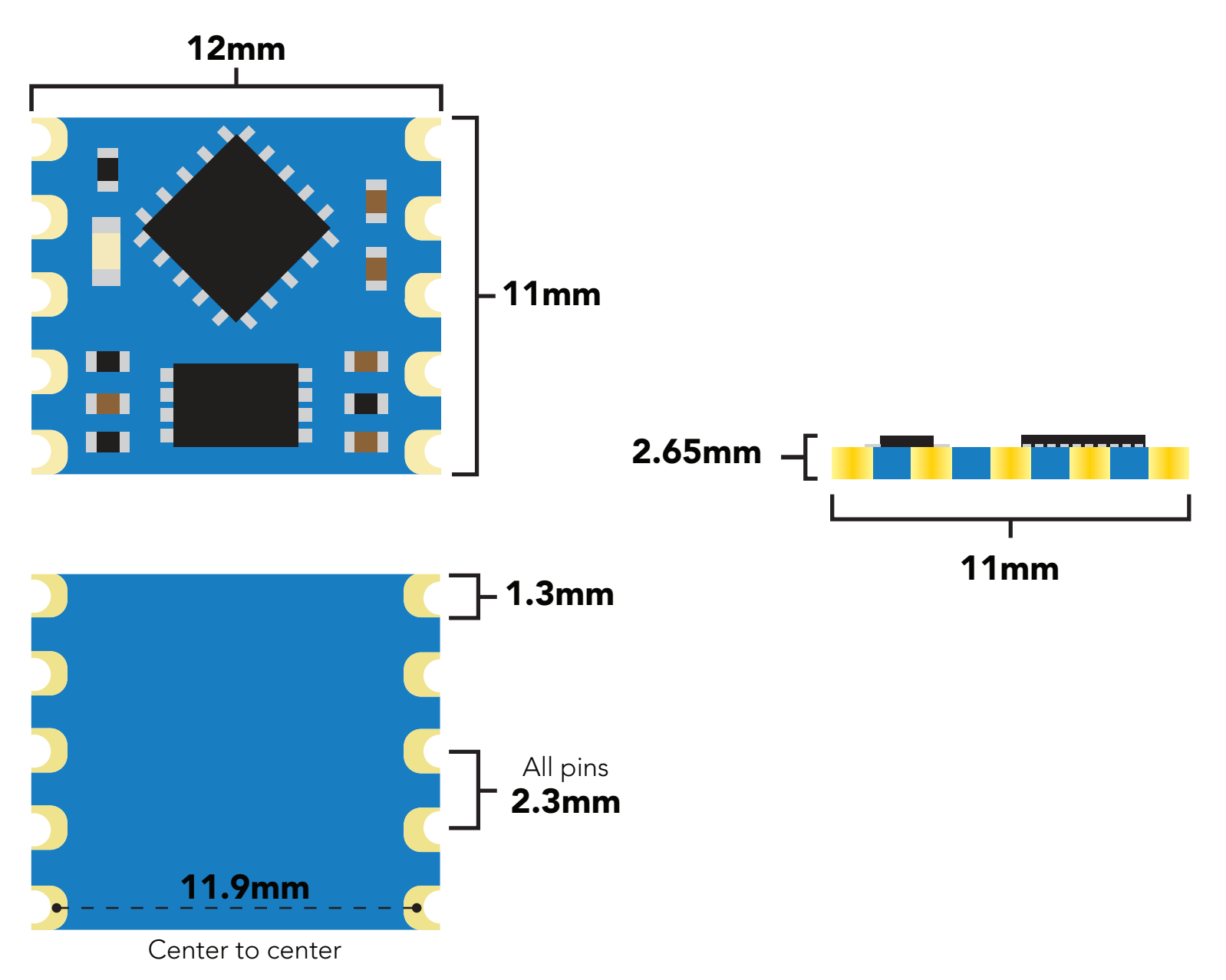

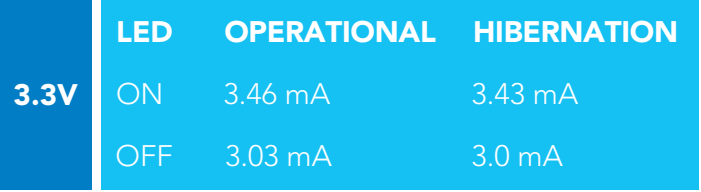

## Power consumption Absolute max ratings

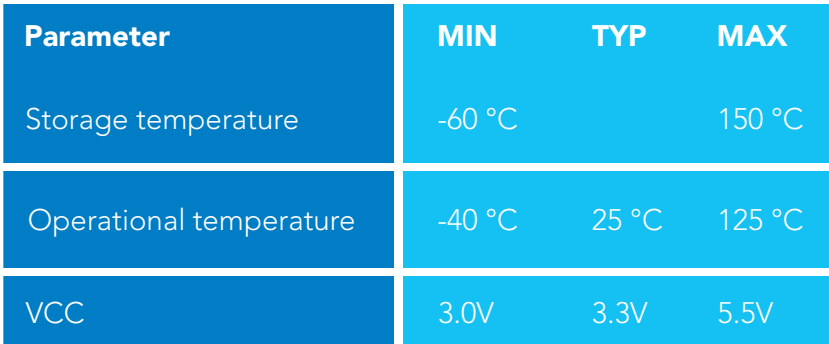

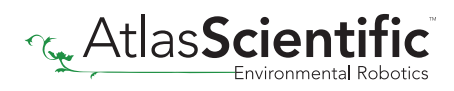

## <span id="page-4-0"></span>Pin out

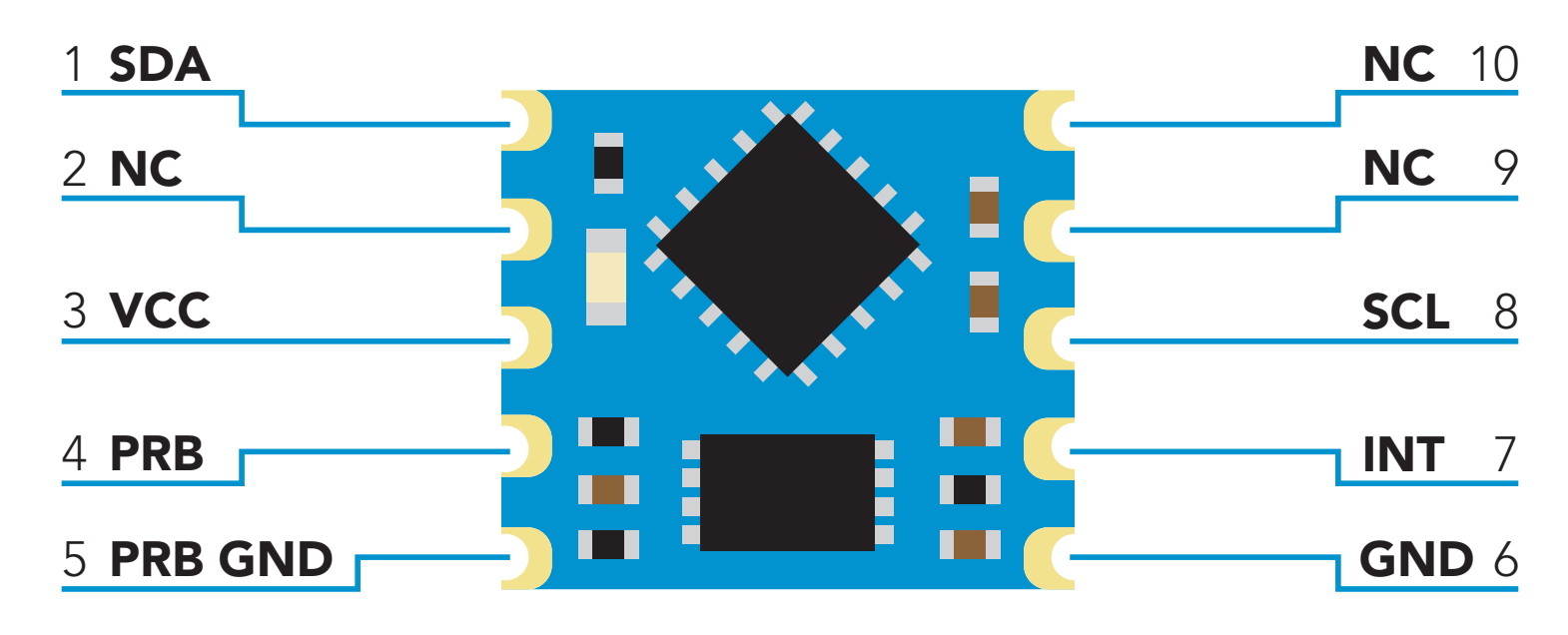

## Resolution

The resolution of a sensor is the smallest change it can detect in the quantity that it is measuring. The Atlas Scientific™ ORP OEM™ will always produce a reading with a resolution of one decimal place.

### Example

1.2 mV  $-190.6$  mV

## Power on/start up

Once the Atlas Scientific™ ORP OEM™ is powered on it will be ready to receive commands and take readings after 1ms. Communication is done using the SMBus/I<sup>2</sup>C protocol at speeds of 10 – 100 kHz.

### Settings that are retained if power is cut

**Calibration** I 2 C address

### Settings that are NOT retained if power is cut

Active/Hibernation mode LED control Interrupt control

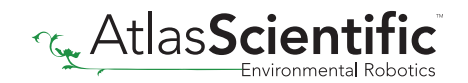

## <span id="page-5-0"></span>System overview

The Atlas Scientific ORP OEM™ Class Embedded ORP Circuit is the core electronics needed to read the ORP of water from any off the shelf ORP probe. The ORP OEM™ Embedded Circuit will meet, or exceed the capabilities and accuracy found in all models of bench top laboratory grade ORP meters.

The ORP OEM™ is an SMBus / I<sup>2</sup>C slave device that communicates to a master device at a speed of  $10 - 100$  kHz. Read and write operations are done by accessing **18** different 8 bit registers.

## Accessible registers

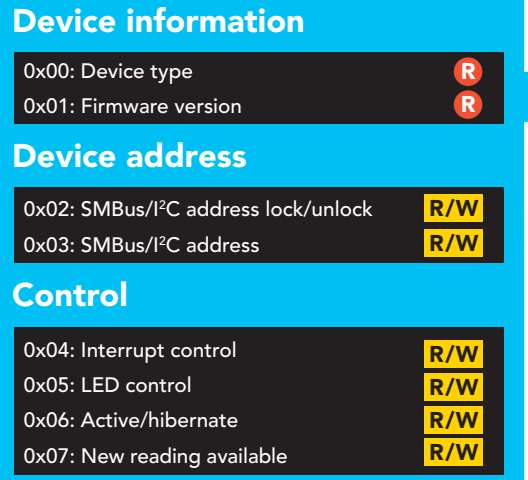

The default device address is **Ox66** This address can be changed.

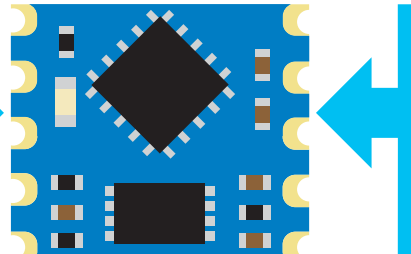

Read and write R/W **Read only <b>R** 

#### **Calibration**

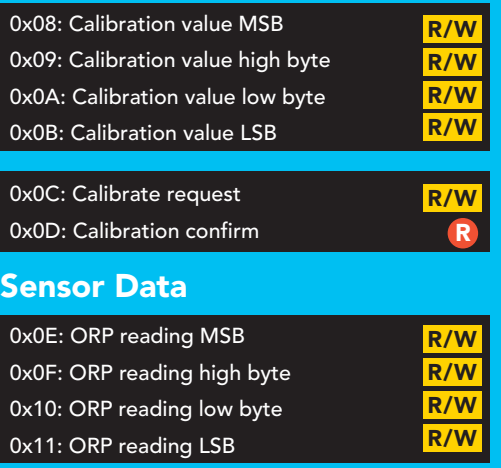

Each ORP reading takes 420ms

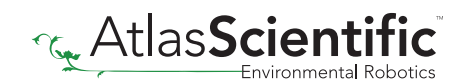

## <span id="page-6-0"></span>Reading register values

To read one or more registers, issue a write command and transmit the register address that should be read from, followed by a stop command. Then issue a read command, the data read will be the value that is stored in that register. Issuing another read command will automatically read the value in the next register. This can go on until all registers have been read. After reading the last register, additional read commands will return 0xFF. Issuing a stop command will terminate the read event.

The default device address is **0x66** This address can be changed.

### Example

Start reading at register 0x04 and read 2 times.

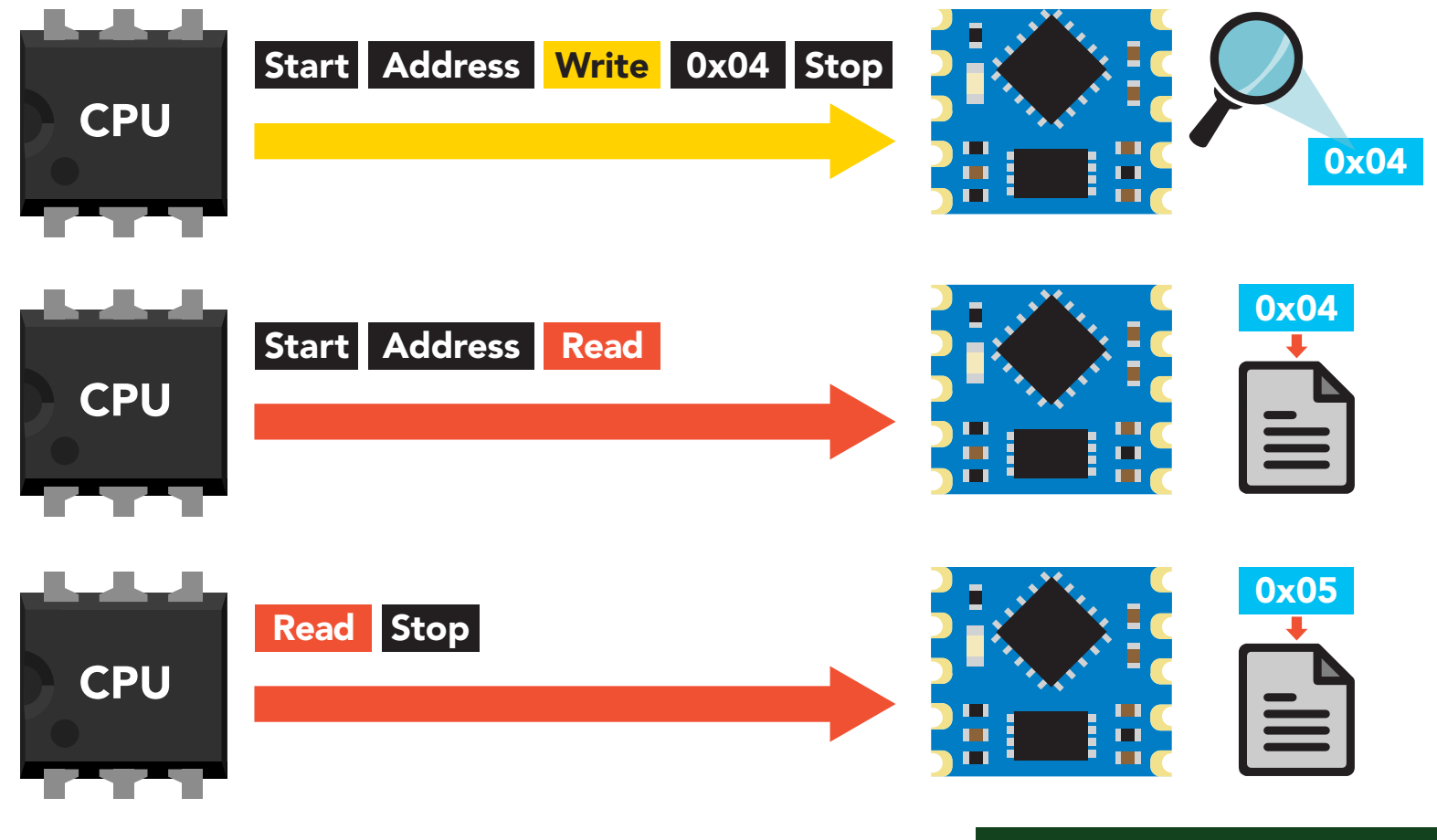

#### Example code reading two registers

**byte i2c\_device\_address=0x66; byte reg\_4, reg\_5;**

**Wire.beginTransmission(i2c\_device\_address); Wire.write(0x04); Wire.endTransmission();** 

**Wire.requestFrom(i2c\_device\_address,2); reg\_4=Wire.read(); reg\_5=Wire.read(); Wire.endTransmission();**

## <span id="page-7-0"></span>Writing register values

All registers can be read, but only registers marked read/write can be written to.

To write to one *(or more)* registers, issue a write command and transmit the register address that should be written to, followed by the data byte to be written. Issuing another write command will automatically write the value in the next register. This can go on until all registers have been written to. After writing to the last register, additional write commands will do nothing.

### Example

Start writing at address 0x05 and write 2 values.

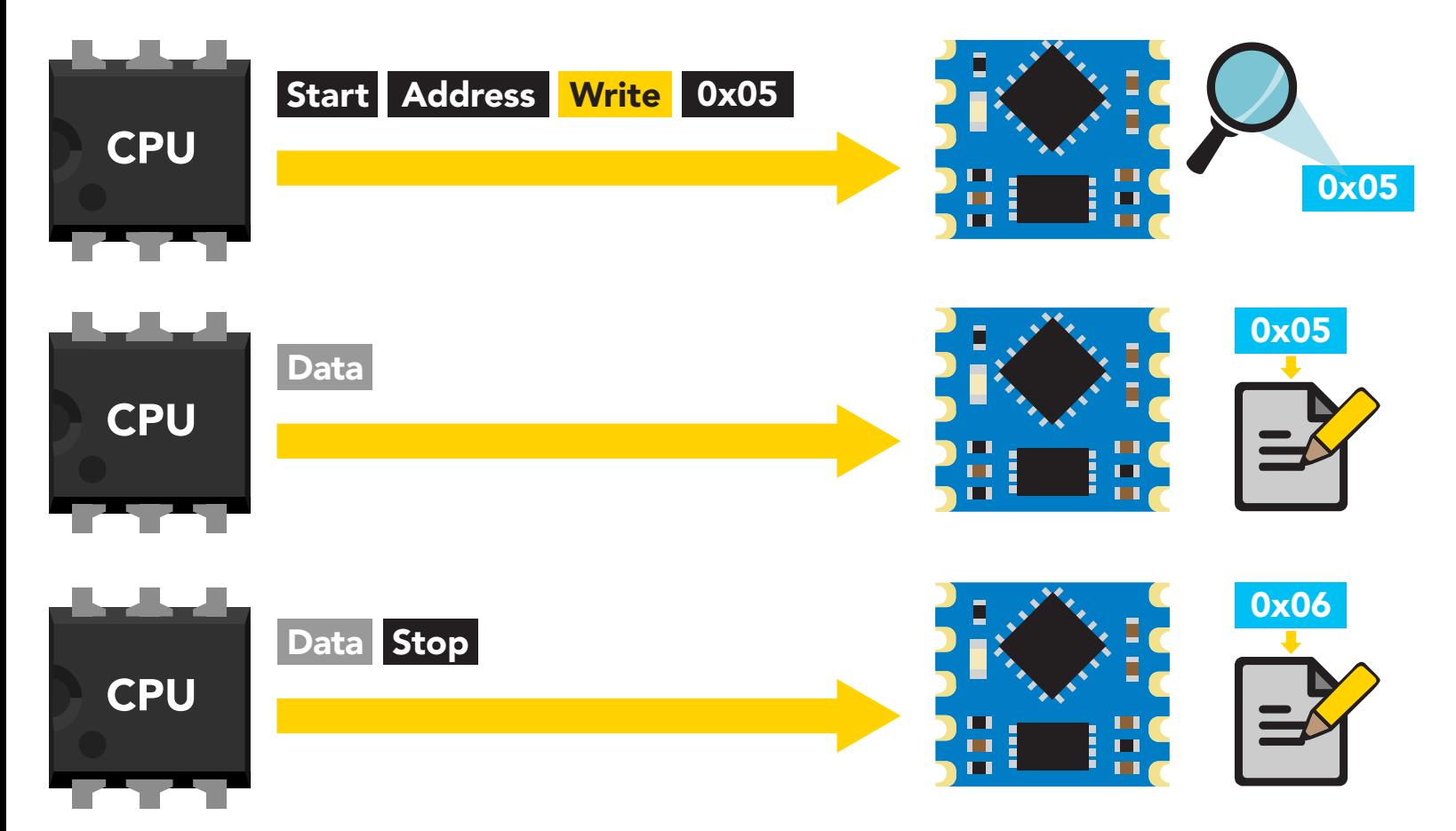

#### Example code writing the number 1 in register 0x05 – 0x06

**byte i2c\_device\_address=0x66; byte starting\_register=0x05 byte data=1;** 

**Wire.beginTransmission(i2c\_device\_address); Wire.write(starting\_register); Wire.write(data); Wire.write(data); Wire.endTransmission();** 

## <span id="page-8-0"></span>Sending floating point numbers

For ease of understanding we are calling fixed decimal numbers "floating point numbers." We are aware they are not technically floating point numbers.

It is not possible to send/receive a floating (fixed decimal) point number over the SMBus/ I 2 C data protocol. Therefore, a multiplier/divider is used to remove the decimal point. Do not transmit a floating point number without property formatting the number first.

When transmitting a floating point number to the calibration value registers, the number must first be multiplied by 10. This would have the effect of removing the floating point. Internally the ORP OEM™ will divide the number by 10, converting it back into a floating point number.

### Example

Setting an ORP calibration value of: 125.6  $125.6 \times 10 = 1256$ Transmit the number 1256 to the Calibration value registers

Setting an ORP calibration value of: -80  $-80 \times 10 = -800$ Transmit the number -800 to the Calibration value registers

When reading back a value stored in the calibration value registers, the value must be divided by 10 to return it to its originally intended value.

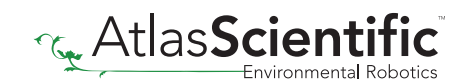

## <span id="page-9-0"></span>Receiving floating point numbers

After receiving a value from the ORP reading registers, the number must be divided by 10 to convert it back into a floating point number.

### Example

Reading an ORP value of 14.5 Value received = 145  $145 / 10 = 14.5$ 

Reading an ORP value of -281.3 Value received = -2813  $-2813 / 10 = -281.3$ 

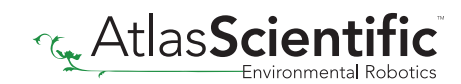

Registers

## <span id="page-11-0"></span>Device information

R R

0x00: Device type 0x01: Firmware version

#### 0x00 – Device type register R/W avan Davice 0x03: SMBus/I2 C address

1 unsigned byte Read only value  $= 2$  $2 = \text{ORP}$ <sup>2</sup>

This register contains a number indicating what type of OEM device it is.  $\frac{1}{10}$ 

Read only R Read and write

## 0x01 – Firmware version register

1 unsigned byte Read only value = 2 2 = firmware version

This register contains a number indicating the firmware version of the OEM device.

### Example code reading device type and device version registers

**byte i2c\_device\_address=0x66; byte starting\_register=0x00 byte device\_type; byte version\_number;**

**Wire.beginTransmission(i2c\_device\_address); Wire.write(staring\_register); Wire.endTransmission();**

**Wire.requestFrom(i2c\_device\_address,(byte)2); device\_type = Wire.read(); version\_number = Wire.read(); Wire.endTransmission();** 

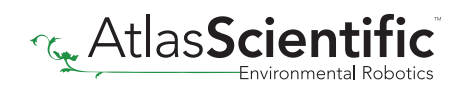

R/W **0x05** 0x04 | 0x03

> 0x06 0x07 0x08 0x09

0x00 0x01 0x02

0x0C: Calibrate request R/W 0x0D: Calibration confirm R

> | 0x0B Dx0C

> > 0x0D 0x0E 0x0F 0x10 0x11

 $\overline{\phantom{a}}$ 0x0A

#### <span id="page-12-0"></span>**Changing I<sup>2</sup>C address WIIC**  $A$ *Meec* uur  $\sim$   $\sim$  Calibration value  $\sim$  $\mathcal{L}(\mathbf{S})$  and  $\mathcal{L}(\mathbf{S})$ R R  $\sim$  0x00  $\sim$  $\blacksquare$  . The version

```
R/W
                                        R/W
0x02: SMBus/I2
C address lock/unlock
0x03: SMBus/I2
C address
```
## This is a 2 step procedure

To change the I<sup>2</sup>C address, an unlock command must first be issued. ro change the r

Step 1 Issue unlock command

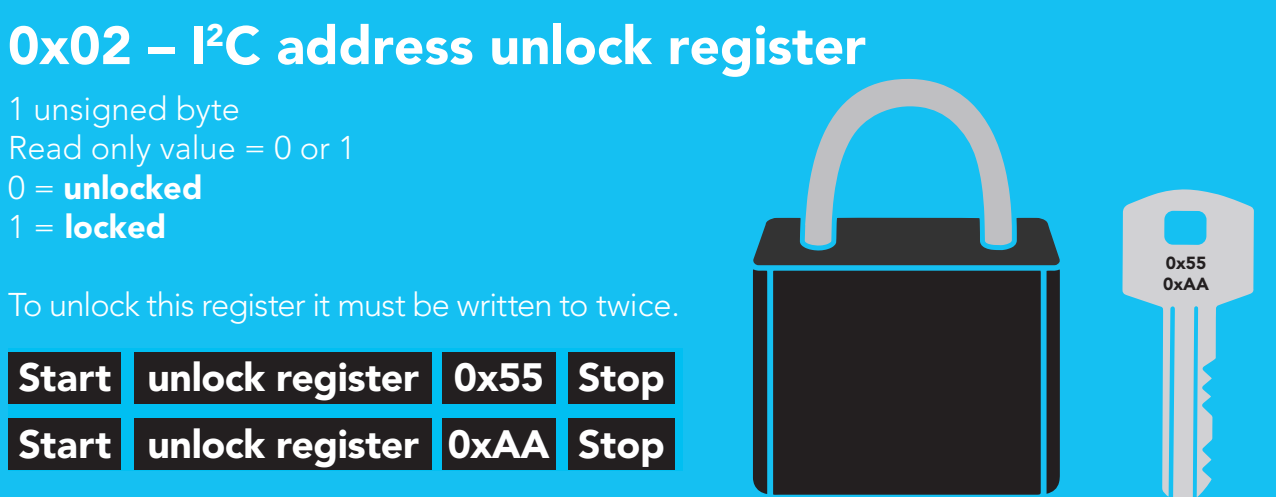

The two unlock commands must be sent back to back in immediate succession. No other write, or read event can occur. Once the register is unlocked it will equal 0x00 (unlocked).

#### To lock the register

Write any value to the register other than 0x55; or, change the address in the Device Address Register.

#### Example code address unlock

**byte i2c\_device\_address=0x66; byte unlock\_register=0x02;** 

**Wire.beginTransmission(bus\_address); Wire.write(unlock\_register); Wire.write(0x55); Wire.endTransmission();** 

**Wire.beginTransmission(bus\_address); Wire.write(unlock\_register); Wire.write(0xAA); Wire.endTransmission();** 

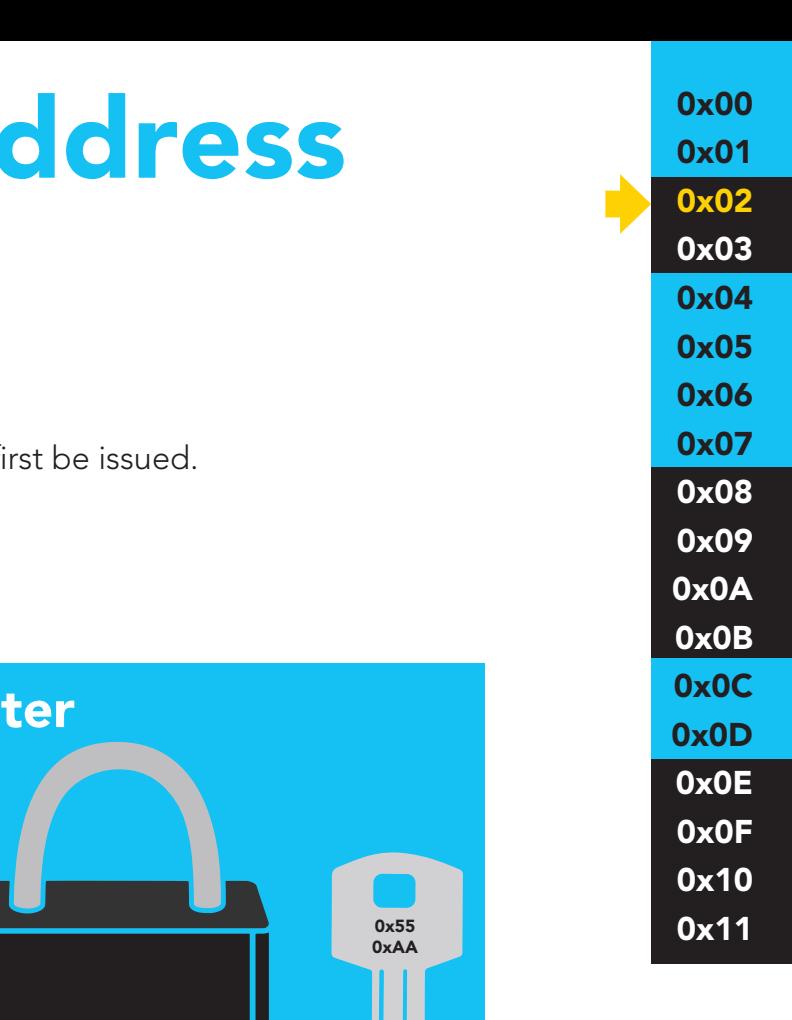

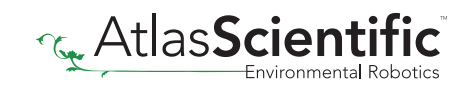

### <span id="page-13-0"></span>Step 2 Change address

## 0x03 - I<sup>2</sup>C address register

1 unsigned byte Default value =  $0x66$ Address can be changed 0x01 - 0x7F (1-127)

### Address changes outside of the possible range **0x01 - 0x7F (1-127)** will be ignored.

After a new address has been sent to the device the Address lock/unlock register will lock and the new address will take hold. It will no longer be possible to communicate with the device using the old address.

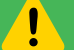

### Settings to this register are retained if the power is cut.

#### Example code changing device address

**byte i2c\_device\_address=0x66; byte new\_i2c\_device\_address=0x60; byte address\_reg=0x03;**

**Wire.beginTransmission(bus\_address); Wire.write(address\_reg); Wire.write(new\_i2c\_device\_address); Wire.endTransmission();** 

0x00 0x01 0x02 0x03 0x04 0x05 0x06 0x07 0x08 0x09 0x0A 0x0B 0x0C 0x0D 0x0E 0x0F 0x10 0x11

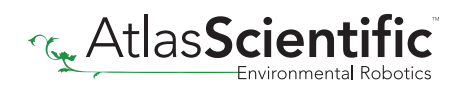

#### <span id="page-14-0"></span>Control registers R/W R/W  $\mathcal{C}$  and  $\mathcal{C}$  and  $\mathcal{C}$ 0x03: SMBus/I2 C address

R/W R/W

R/W

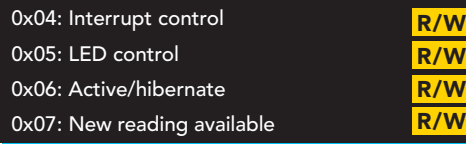

## 0x04 – Interrupt control register

1 unsigned byte Default value = 0 (disabled)

### Command values

 $0 =$  disabled

 $\sqrt{1}$ 

- 2 = pin high on new reading (manually reset)
- 4 = pin low on new reading (manually reset)
- 8 = invert state on new reading (automatically reset)

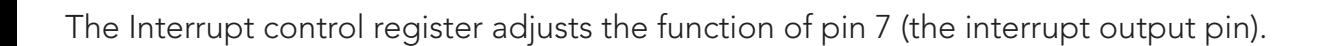

Settings to this register are not retained if the power is cut.

## Pin high on new reading

## Command value = 2

By setting the interrupt control register to 2 the pin will go to a low state (0 volts). Each time a new reading is available the INT pin (pin 7) will be set and output the same voltage that is on the VCC pin.

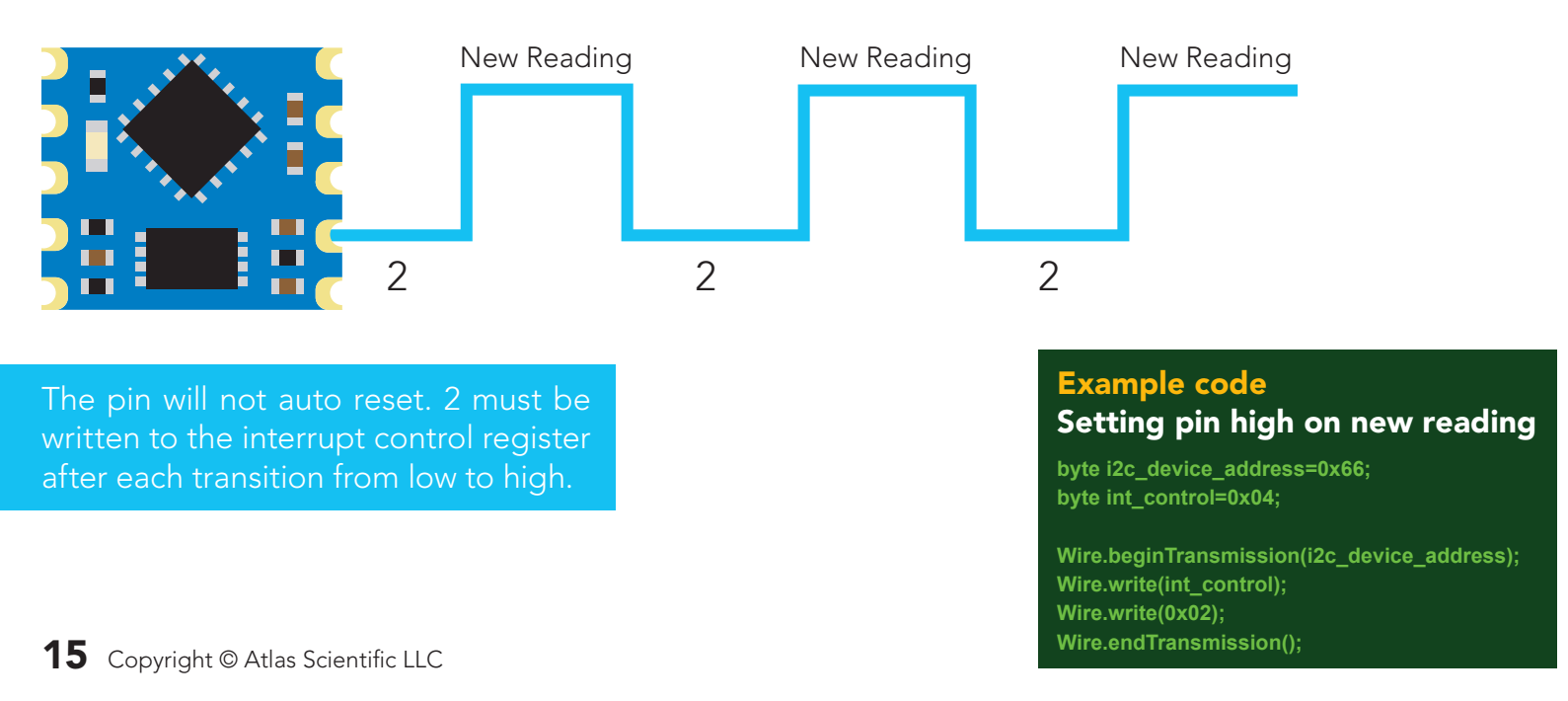

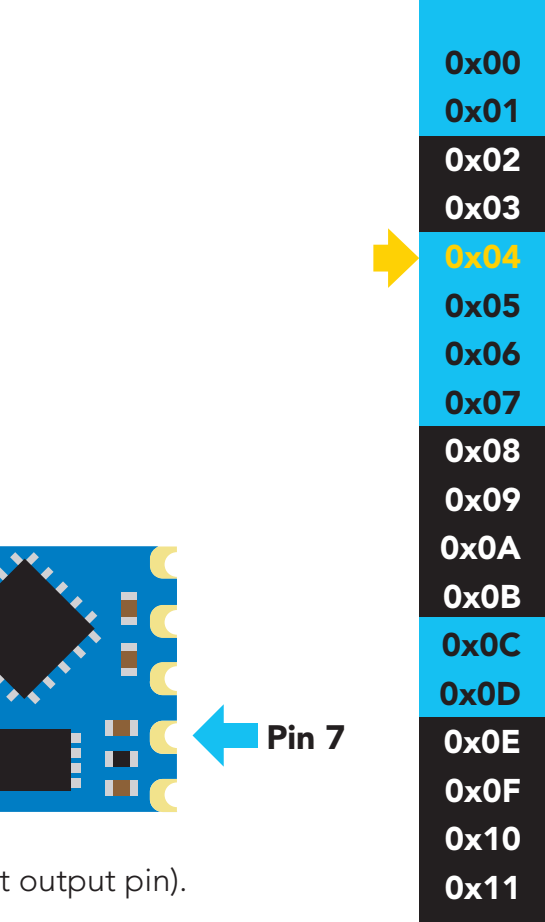

Pin 7

## Pin low on new reading

## Command value = 4

By setting the interrupt control register to 4 the pin will go to a high state (VCC). Each time a new reading is available the INT pin (pin 7) will be reset and the pin will be at 0 volts.

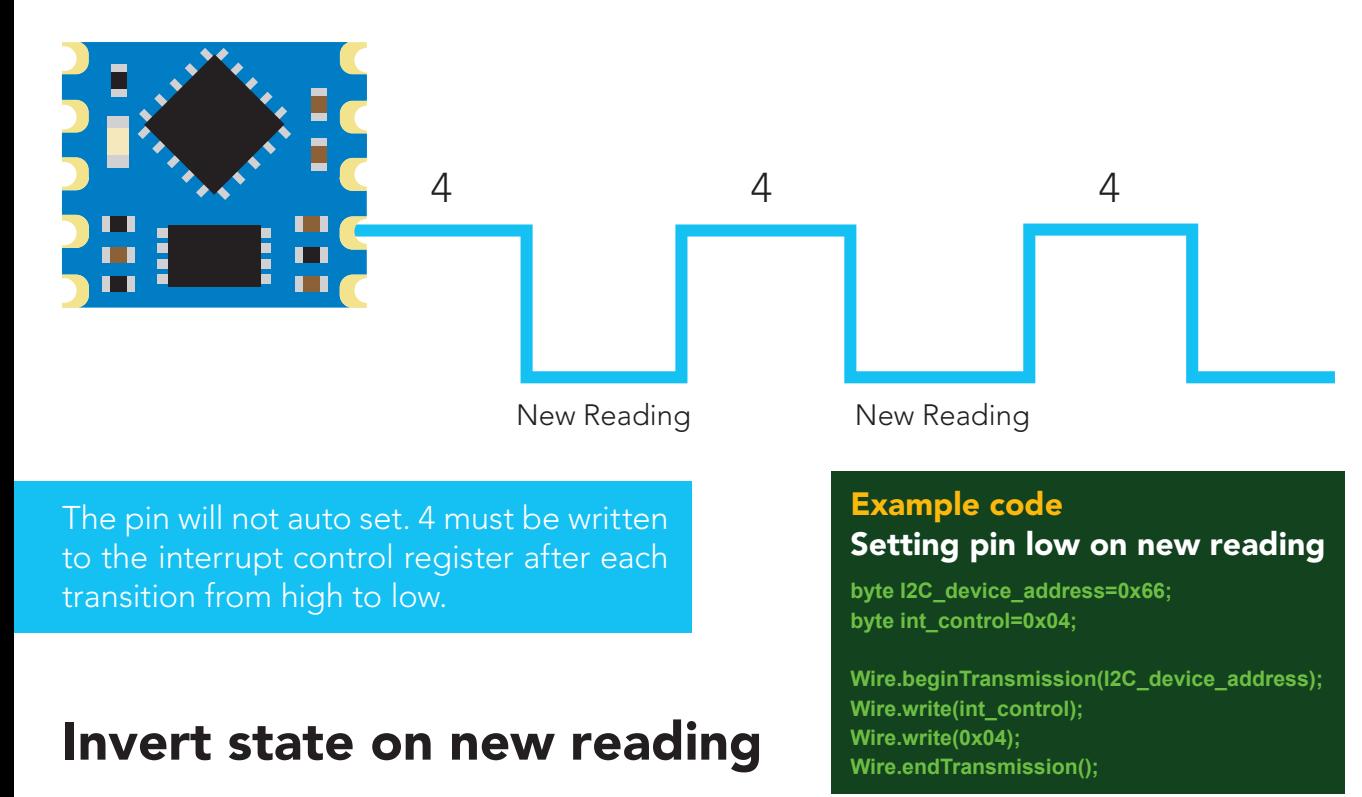

## Command value = 8

By setting the interrupt control register to 8 the pin will remain in whatever state it is in. Each time a new reading is available the INT pin (pin 7) will invert its state.

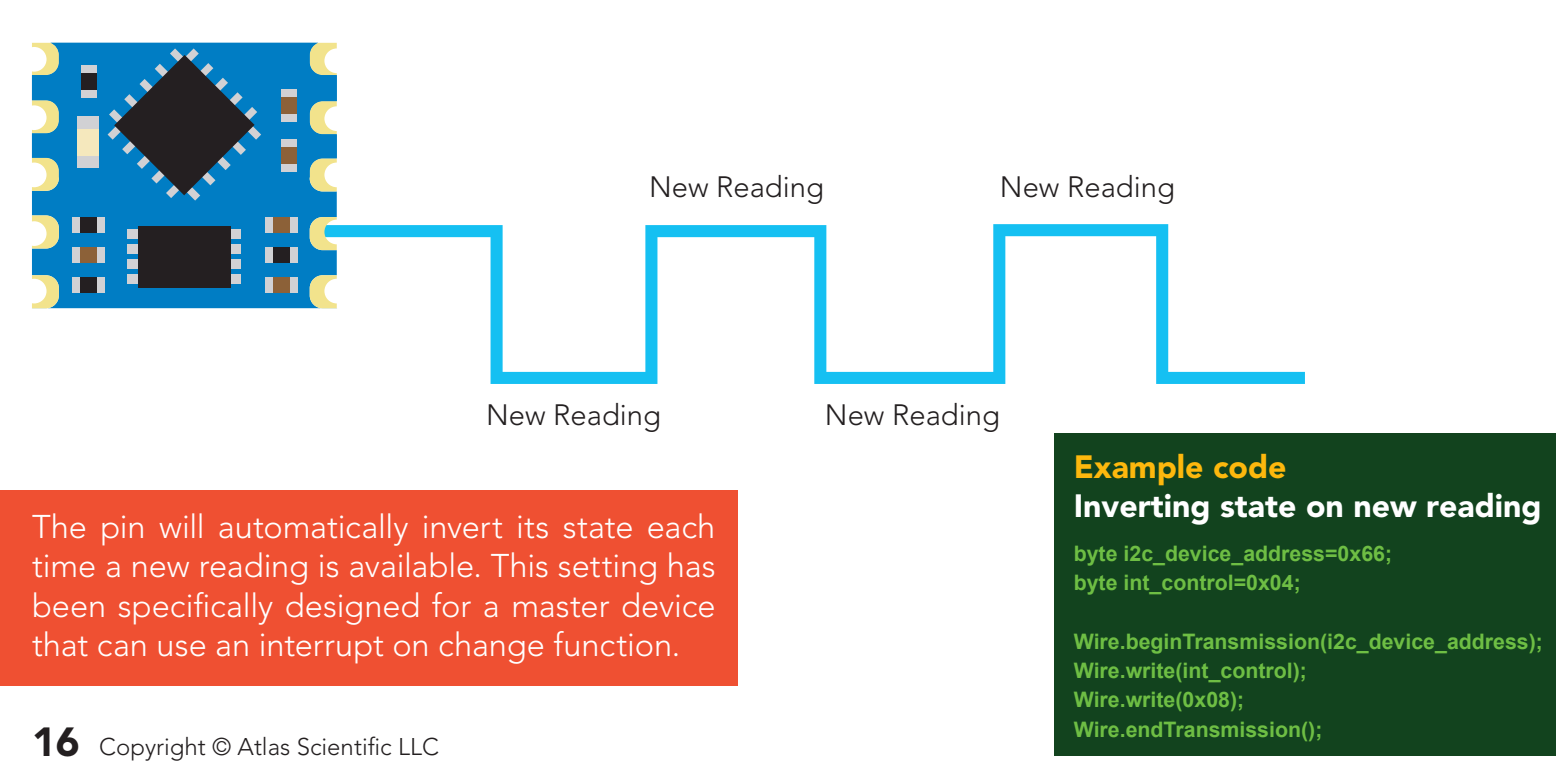

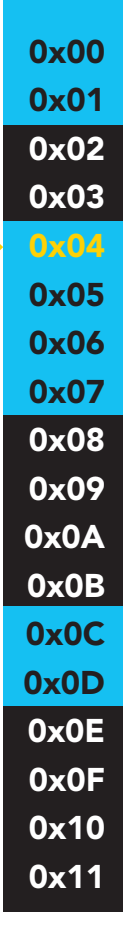

## <span id="page-16-0"></span>0x05 – LED control register

1 unsigned byte

Command values 1 = Blink each time a reading is taken  $0 = \bigcirc$ 

The LED control register adjusts the function of the on board LED. By default the LED is set to blink each time a reading is taken.

#### Example code Turning off LED

**byte i2c\_device\_address=0x66; byte led\_reg=0x05;** 

**Wire.beginTransmission(i2c\_device\_address); Wire.write(led\_reg); Wire.write(0x00); Wire.endTransmission();** 

Ţ Settings to this register are not retained if the power is cut.

## 0x06 – Active/hibernate register

1 unsigned byte

To wake the device Transmit a 0x01 to register 0x06

To hibernate the device Transmit a 0x00 to register 0x06

This register is used to activate, or hibernate the sensing subsystem of the OEM device.

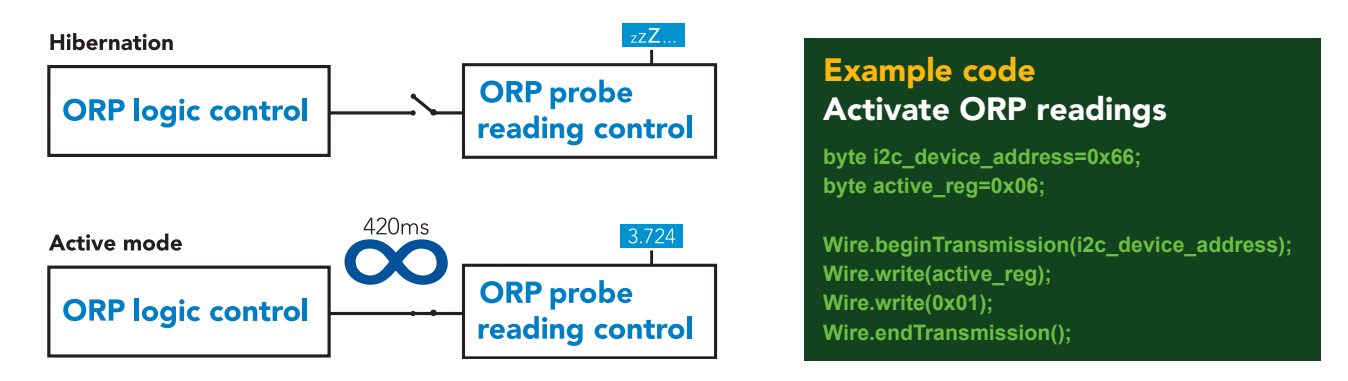

Once the device has been woken up it will continuously take readings every 420ms. Waking the device is the only way to take a reading. Hibernating the device is the only way to stop taking readings.

## <span id="page-17-0"></span>0x07 – New reading available register

1 unsigned byte  $\overline{\text{Default value}} = 0$  (no new reading) New reading available  $= 1$ 

Command values  $0 =$  reset register

This register is for applications where the interrupt output pin cannot be used and continuously polling the device would be the preferred method of identifying when a new reading is available.

When the device is powered on, the New Reading Available Register will equal 0. Once the device is placed into active mode and a reading has been taken, the New Reading Available Register will move from 0 to 1.

This register will never automatically reset itself to 0. The master must reset the register back to 0 each time.

#### Example code Polling new reading available register

**byte i2c\_device\_address=0x66; byte new\_reading\_available=0; byte nra=0x07;**

**while(new\_reading\_available==0){ Wire.beginTransmission(i2c\_device\_address); Wire.write(nra); Wire.endTransmission();** 

**Wire.requestFrom(i2c\_device\_address,(byte)1); new\_reading\_available = Wire.read(); Wire.endTransmission(); delay(10);** 

**if(new\_reading\_available==1){ call read\_ORP(); Wire.beginTransmission(i2c\_device\_address); Wire.write(nra); Wire.write(0x00); Wire.endTransmission(); }** 

0x00 0x01 0x02 0x03 0x04 0x05 0x06 0x07 0x08 0x09 0x0A 0x0B 0x0C 0x0D 0x0E 0x0F 0x10 0x11

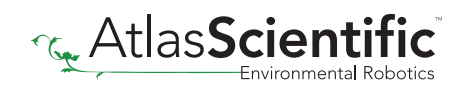

## <span id="page-18-0"></span>Calibration

0x08: Calibration value MSB 0x09: Calibration value high byte 0x0A: Calibration value low byte 0x0B: Calibration value LSB

0x0C: Calibrate request R/W

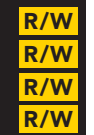

#### 0x08 – 0x0B Calibration registers  $0.000000000000000000$

Signed long read  $0x08 = MSB$  $0x0B = LSB$  $Units = mV$ 

A calibration point can be a singed whole number, or singed floating point number with one decimal place.

### Example

225.0 -12.5

After sending a value to this register block, calibration is not complete. The calibration request register must be set after loading a calibration value into this register block.

To send a new calibration value to the ORP OEM™ the value of the calibration solution must be multiplied by 10 and then transmitted to the ORP OEM™. *(The calibration value will be divided by 10 internally).* Move the value from a float to a signed long. Break up the signed long into its 4 individual bytes. Send the bytes (MSB to LSB) to registers 0x08,  $0x09$ ,  $0x0A$  and  $0x0B$ .

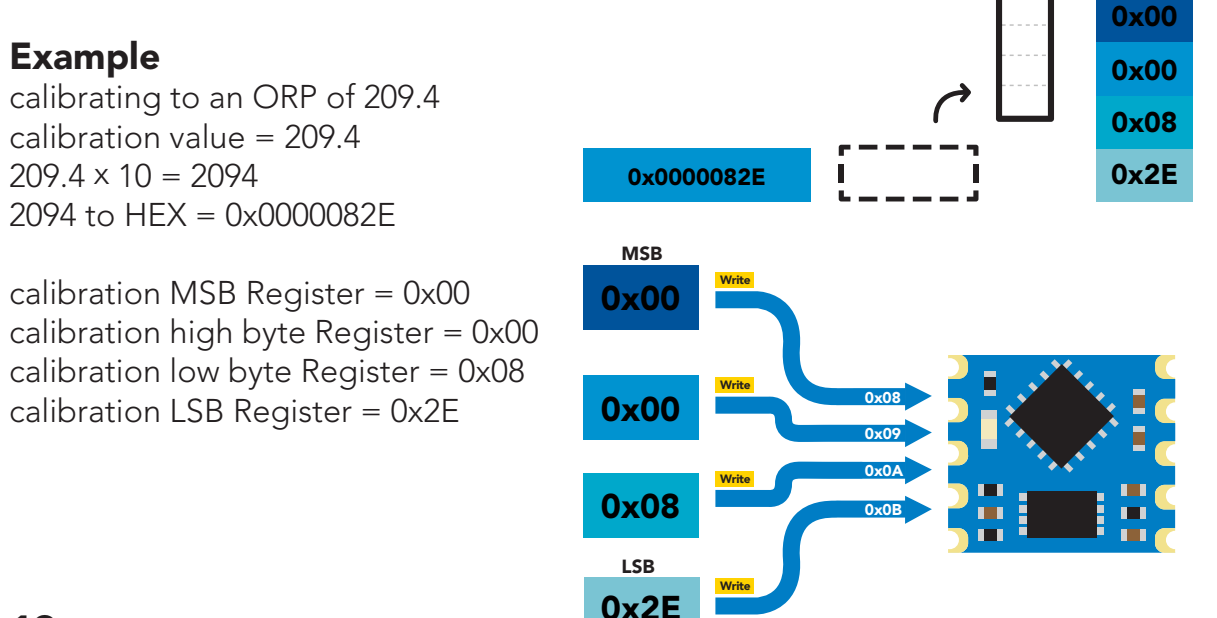

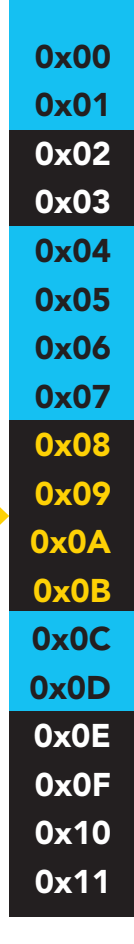

#### <span id="page-19-0"></span>0x0C – Calibration request register **External complete that by the second high byte** R/W

1 unsigned byte rea

### Command values

- 1 = Clear calibration (delete all calibration data)
- 2 = Single point calibration

By default this register will read 0x00. When a calibration request command has been sent and a stop command has been issued, the ORP OEM™ will perform that calibration requested. Once the calibration has been done the Calibration Request Registers value will return to 0x00.

## 0x0D – Calibration confirmation register

1 unsigned byte

### Command values

 $0 = no$  calibration  $1$  = calibration

T

After a calibration event has been successfully carried out, the calibration confirmation register will reflect what that calibration has been done.

Settings to this register are retained if the power is cut.

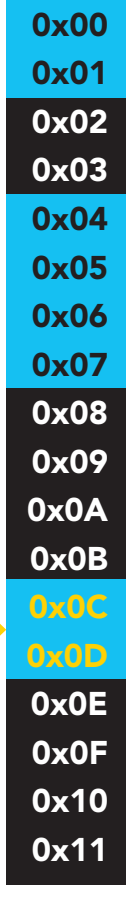

## <span id="page-20-0"></span>Sensor data 0x0D: Calibration Conf

0x0E: ORP reading MSB 0x0F: ORP reading high byte 0x10: ORP reading low byte 0x11: ORP reading LSB

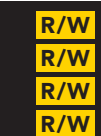

## 0x0E – 0x11 ORP reading registers

Signed long  $0x0E = MSB$  $0x11 = LSB$ Units = mV

The last ORP reading taken is stored in these four registers. To read the value in this register, read the bytes MSB to LSB and assign them to a signed long, cast to a float. Divide that number by 10.

### Example

### Reading an ORP of 83.4 mV

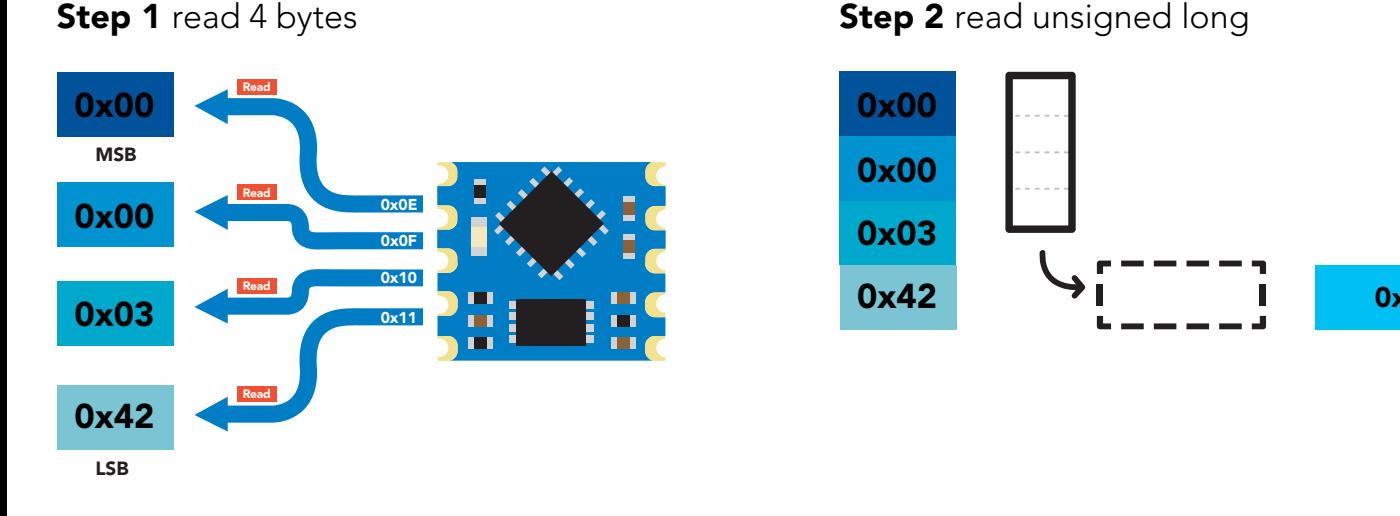

### **Step 3** cast unsigned long to a float

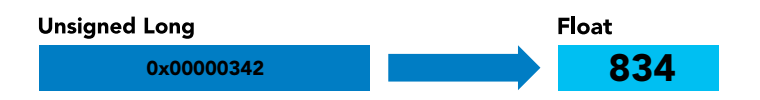

**Step 2** read unsigned long

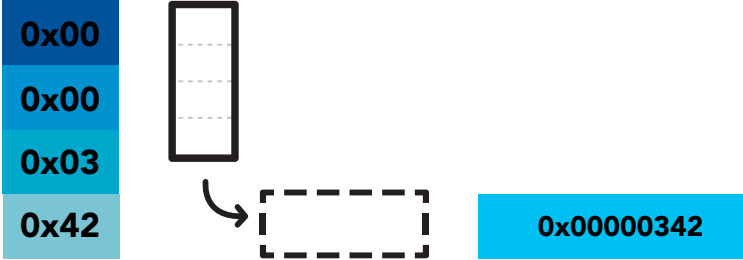

**Re** AtlasSci

**Step 4** divide by 10

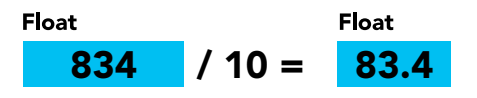

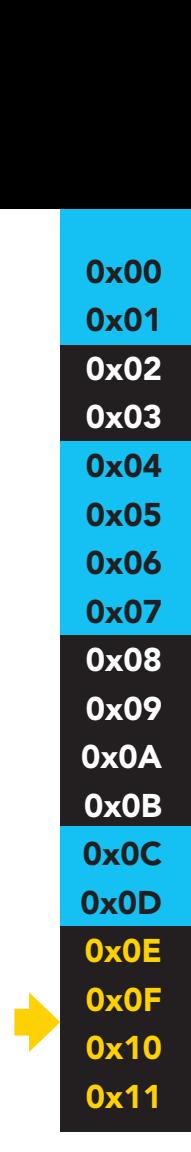

## <span id="page-21-0"></span>OEM electrical isolation

If the ORP OEM™ Class Embedded Circuit is going to be used in consumer, industrial, or scientific/medical applications electrical isolation is strongly recommended. Electrically isolating the device will insure that the readings are accurate, the ORP probe does not interfere with other sensors and that outside electrical noise does not affect the device.

The goal of electrically isolating the ORP OEM™ device is to insure that the device no longer shares a common ground with the master CPU, other sensors and other devices that are can be traced back to a common ground. It is important to keep in mind that simply isolating the power and ground is not enough. Both data lines (SDA, SCL) and the INT pin must also be isolated.

This technology works by using tiny transformers to induce the voltage across an air gap. PCB layout requires special attention for EMI/EMC and RF Control, having proper ground planes and keeping the capacitors as close to the chip as possible are crucial for proper performance. The two data channels have a 4.7k $\Omega$  pull up resistor on both the isolated and non-isolated lines (R1, R2, R3, and R4) The output voltage is set using a voltage divider (R5, R6, and R,7) this produces a voltage of 3.9V regardless of your input voltage.

### Isolated ground is different from non-isolated ground, these two lines should not be connected together.

![](_page_21_Figure_5.jpeg)

## <span id="page-22-0"></span>Designing your product

The ORP OEM™ circuit is a sensitive device. Special care *MUST* be taken to ensure your ORP readings are accurate.

## Simple design

Simple low voltage computer systems experience little to no problems during development and have no reported issues from the target customer.

![](_page_22_Figure_4.jpeg)

## Complex design

Complex computer systems with multiple voltages and switching, can lead to extended and unnecessary debugging time. Target customers can experience frequent accuracy issues.

![](_page_22_Figure_7.jpeg)

![](_page_22_Picture_8.jpeg)

## How to add chemical sensing to a complex computer system

Placing the OEM™ circuits onto their own board is *strongly recommended*; Not only does this help keep the design layout simple and easy to follow, it also significantly reduces debugging and development time.

Target customers will experience accurate, stable and repeatable readings for the life of your product.

![](_page_23_Figure_3.jpeg)

![](_page_23_Picture_4.jpeg)

## <span id="page-24-0"></span>Designing your PCB

![](_page_24_Picture_1.jpeg)

The ORP OEM™ circuit requires two separate ground planes to operate properly. One ground plane is for the digital section of the device, the other is for the analog section.

1 Create two double-sided ground planes,<br>just like the image below. just like the image below.

![](_page_24_Picture_4.jpeg)

Connect pin 5 to the analog ground plane, and pin 6 to the digital ground plane.

![](_page_24_Figure_6.jpeg)

![](_page_24_Picture_7.jpeg)

![](_page_25_Picture_0.jpeg)

3 Place the probe connector (BNC/SMA)<br>
close to the ORP OEM™ circuit.

![](_page_25_Figure_2.jpeg)

![](_page_25_Picture_3.jpeg)

Using a 0.4mm trace width connect pin 4 (PRB) to pin 1 on the BNC/SMA. Keep this trace as short as possible. This trace is the ORP signal path.

![](_page_25_Figure_5.jpeg)

Connect pin 2 on the BNC/SMA to the analog ground plane

![](_page_25_Picture_7.jpeg)

## Cross section of the ORP signal path

![](_page_26_Figure_1.jpeg)

This cross section is an example of how the analog ground plane protects the ORP signal. The analog ground should surround the ORP signal, on both the top and bottom layers.

5 Rout the other traces as you see fit. If pin 7(INT) is unused leave it floating, *do not connect pin 7 to VCC or ground.* 

![](_page_26_Figure_4.jpeg)

## *NEVER* place vias under the OEM footprint.

![](_page_26_Picture_6.jpeg)

![](_page_26_Picture_7.jpeg)

6 Pins marked NC *(No Connect)* must be left floating. *NEVER connect pins marked NC to VCC or ground.*

![](_page_27_Picture_1.jpeg)

7 If the ORP OEM™ circuit is going to be hand soldered, avoid using rosin core solder.<br>Use as little flux as possible. Do not let liquid flux seep under the ORP OEM™ circuit. After the ORP OEM™ circuit has been soldered to the PCB all flux residue *MUST* be removed. Failure to do so will result in poor quality readings.

![](_page_27_Picture_3.jpeg)

#### *DO NOT SKIP THIS STEP*

The PCB must be washed with an ultrasonic cleaner, OR cleaned with a commercial flux removing chemical, OR soaked in alcohol for ~20 minutes.

![](_page_27_Picture_6.jpeg)

## <span id="page-28-0"></span>Recommended pad layout

![](_page_28_Figure_1.jpeg)

## IC tube measurements

**Top View** 

![](_page_28_Figure_4.jpeg)

## <span id="page-29-0"></span>Recommended reflow soldering profile

![](_page_29_Figure_1.jpeg)

![](_page_29_Picture_421.jpeg)

![](_page_29_Picture_3.jpeg)

## <span id="page-30-0"></span>Pick and place usage

![](_page_30_Figure_1.jpeg)

## Datasheet change log

### Datasheet V 2.9

Revised operating voltages on pages 1 & 4.

#### Datasheet V 2.8

Revised artwork on pg 7.

Datasheet V 2.7

Added "Designing you product" on pg 23.

![](_page_30_Picture_9.jpeg)

### <span id="page-31-0"></span>Datasheet V 2.6

Changed Calibration Confrim register 0x0D from R/W to R.

### Datasheet V 2.5

Expanded upon the "Designing your PCB" section of datasheet, pg. 23

### Datasheet V 2.4

Firmware update.

Datasheet V 2.3

Revised isolation schematic on pg. 22

### Datasheet V 2.2

Changed "Max rate" to "Response time" on cover page.

### Datasheet V 2.1

Corrected max rate reading on cover page.

### Datasheet V 2.0

Revised entire datasheet

## Firmware updates

V4.0 – Initial release (Feb 14, 2016)

V5.0 – (November 27, 2018)

• Fixed a bug where the calibration status didn't load correctly on power up.

![](_page_31_Picture_18.jpeg)